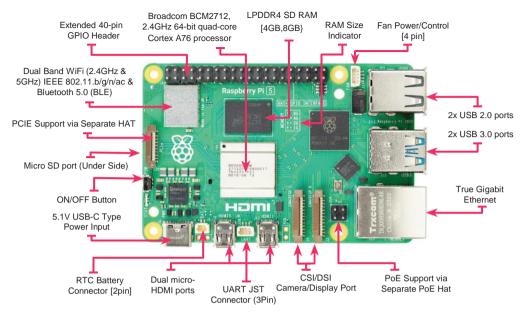

# **Getting Started**

For full setup and installation instructions please visit: <a href="http://www.raspberrypi.org/help">http://www.raspberrypi.org/help</a>

#### Plugging in your Raspberry Pi

- 1. Begin by slotting your microSD card into the microSD card slot on the Raspberry Pi, which will only fit one way.
- 2. Next, plug in your USB keyboard and Mouse into the USB slots on the Raspberry Pi.
- 3. Then connect your HDMI cable from your Raspberry Pi to your monitor or TV.
- 4. Make sure that your monitor or TV is turned on, and that you have selected the right input (e.g. HDMI 1, DVI, etc).
- 5. If you intend to connect your Raspberry Pi to the internet, plug an ethernet cable into the ethernet port next to the USB ports. Or, connect via Wi-Fi by entering your Wi-Fi preshared key. For more connectivity instructions go to <a href="http://www.raspberrypi.org/help">http://www.raspberrypi.org/help</a>
- 6. When you are happy that you have plugged in all the cables and microSD card required, finally plug in the USB-C power supply.
- 7. The Raspberry Pi will automatically turn on and boot into a graphical desktop.

## Raspberry Pi GPIO

The two rows of GPIO (general purpose input/output) pins along one edge of the board are one of Raspberry Pi's most powerful features. These 40 pins are the physical interface between the Raspberry Pi and the real world.

You can program the pins to interact with external devices. Inputs can be from switches, sensors or signals from another device. Outputs can also do various things; including turning on an LED, sending data to another device, driving a motor controller etc. The GPIO pins are your gateway to the world of physical computing.

With thanks to @gadgetoid. For more details on the GPIO connections visit www.pinout.xyz

## Raspberry Pi HATs

As well as allowing you to connect discrete physical devices, the Raspberry Pi GPIO header can also be used to attach HATs (Hardware Attached on Top), add-on boards that allow you to enhance your Raspberry Pi to provide extra functionality and features.

These include miniature display HATs, high quality audio HATs and HATs that contain multiple sensors and motor control options.

For all your Raspberry Pi needs, visit <a href="https://www.Farnell.com">www.Farnell.com</a> / <a href="https://www.Newark.com">www.Newark.com</a>

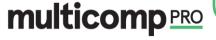

#### **Pinout**

| 3.3v<br>DC Power           | 1   | 2  | <b>5v</b><br>DC Power |
|----------------------------|-----|----|-----------------------|
| GPIO02<br>SDA1, I2C        | 3   | 4  | <b>5v</b><br>DC Power |
| <b>GPIO03</b><br>SCL1, I2C | 5   | 6  | Ground                |
| GPIO04<br>GPCLKO           | 7   | 8  | GPIO14<br>TXD0, UART  |
| Ground                     | 9   | 10 | GPIO15                |
| GPIO17                     | 11  | 12 | RXD0, UART<br>GPIO18  |
| GPIO27                     | 13  | 14 | PWM0<br>Ground        |
| GPI021                     |     | ٠. | Ground                |
| GPIO22                     | 15  | 16 | GPIO23                |
| 3.3v<br>DC Power           | 17  | 18 | GPIO24                |
| GPIO10<br>SPI0 MOSI        | 19  | 20 | Ground                |
| GPIO09<br>SPI0 MISO        | 21  | 22 | GPIO25                |
| GPIO11<br>SPI CLK          | 23  | 24 | GPIO08<br>SPI0 CE0 N  |
| Ground                     | 25  | 26 | GPIO07<br>SPI0 CE1 N  |
| GPIO00                     | Α-7 | 00 | GPIO01                |
| SDA0, I2C                  | 27  | 28 | SCL0, I2C             |
| GPIO05                     | 29  | 30 | Ground                |
| GPIO06                     | 31  | 32 | GPIO12<br>PWM0        |
| GPIO13<br>PWM1             | 33  | 34 | Ground                |
| GPIO19                     | 35  | 36 | GPIO16                |
| GPIO26                     | 37  | 38 | GPIO20                |
| Ground                     | 39  | 40 | GPIO21                |